**HP Scanjet Enterprise 7500/Flow 7500**

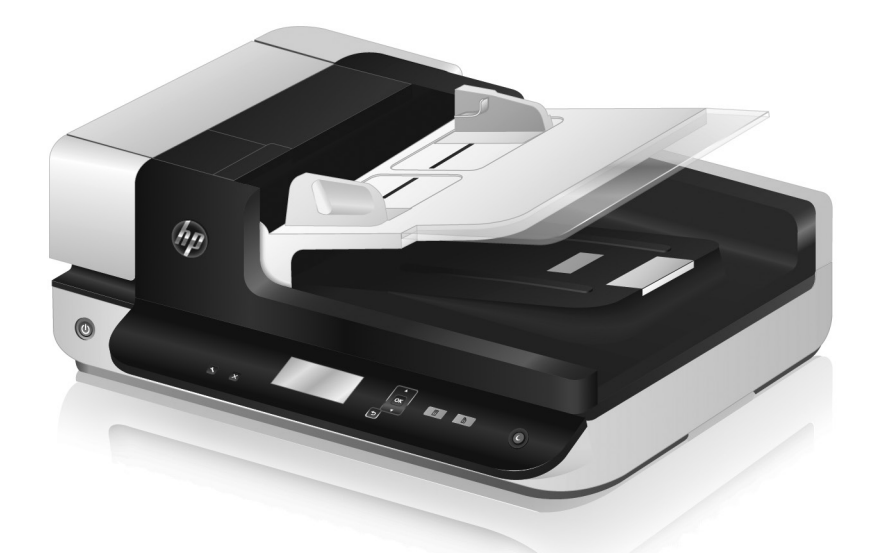

**RO** Ghid de instalare **A Security A** se citi întâi **DA Installationsvejledning DA Vigtigt Įdiegimo vadovas Iš pradžių perskaitykite Guía para la instalación Léame primero** ES ES **Telepítési útmutató Itt kezdje!** HU HU **Installationshandbuch DE Readme Installatiehandleiding Lees mij eerst** NL NL KK Орнату жөнінде нұсқаулық **АК Алдымен оқыңы**з **Installeringsveiledning Les først** NO NO **Guida all'installazione EN** Installation Guide SV Installationshandbok **ED** Asennusopas SKO Návod na inštaláciu **HR** Vodič za instalaciju **PL** Instrukcja instalacji **ВG** Ръководство за инсталация **LT** *diegimo* vadovas **ER** Guide d'installation RU Руководство по установке CA Guia d'instal·lació **TR** Yükleme Kılavuzu **EL Οδηγός εγκατάστασης** SL Navodila za namestitev CS Průvodce instalací **PT** Guia de instalação **ED** Paigaldusjuhend **التثبيت دليل أوال ذلك اقرأ ً**

- **Indeep Read Me First**
- **Guide d'installation À consulter en priorité**
- 
- 
- 
- **Guia Llegiu-me abans de començar**
- **ER** Najprije pročitajte ovo
- **Provide Leták Read Me First**
- 
- 
- **Assumed Assumed Assumed Strategies**
- **Οδηγός εγκατάστασης Διαβάστε πρώτα αυτές τις οδηγίες**
- 
- 
- **PRINCIPT PRINCIPTE: Przeczytaj to najpierw**
- **Guia de instalação Leia-me primeiro**
- 
- **Руководство по установке Прочтите перед началом работы**
- **Kabova Prečítajte pred použitím**
- **KD** Najprej preberite to
- **Installationships Läs detta först**
- **KIRD** Önce Beni oku
- **Ръководство за инсталация Да се прочете най-напред**
- *<u>Paigal</u>* Loe esimesena
- 
- LV **Uzstādīšanas rokasgrāmata** LV **Vispirms izlasiet šo informāciju**
- 

ه اقرأ ذلك أولاً **AR** 

UK **Посібник з установлення** UK **Документ Read Me First**

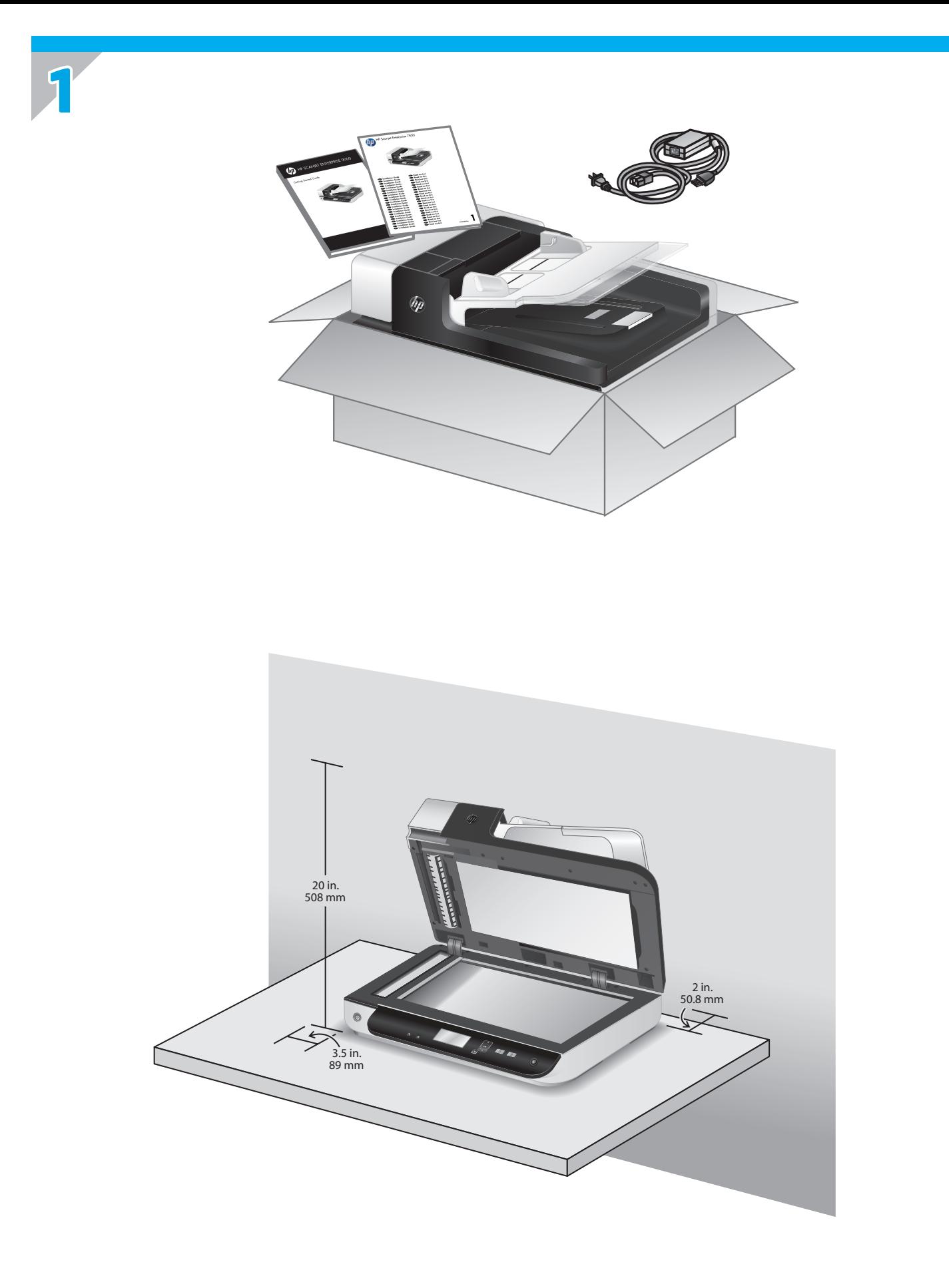

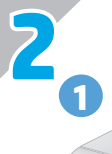

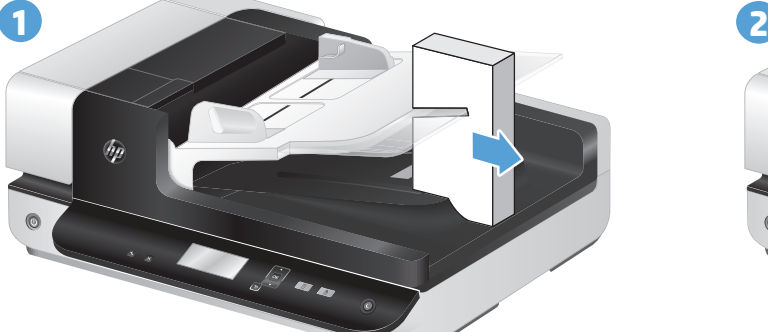

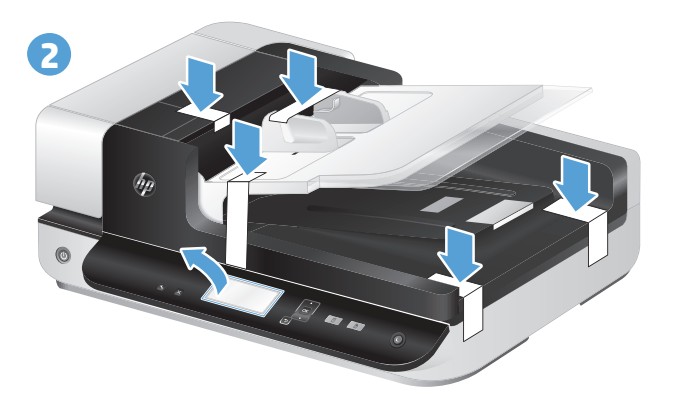

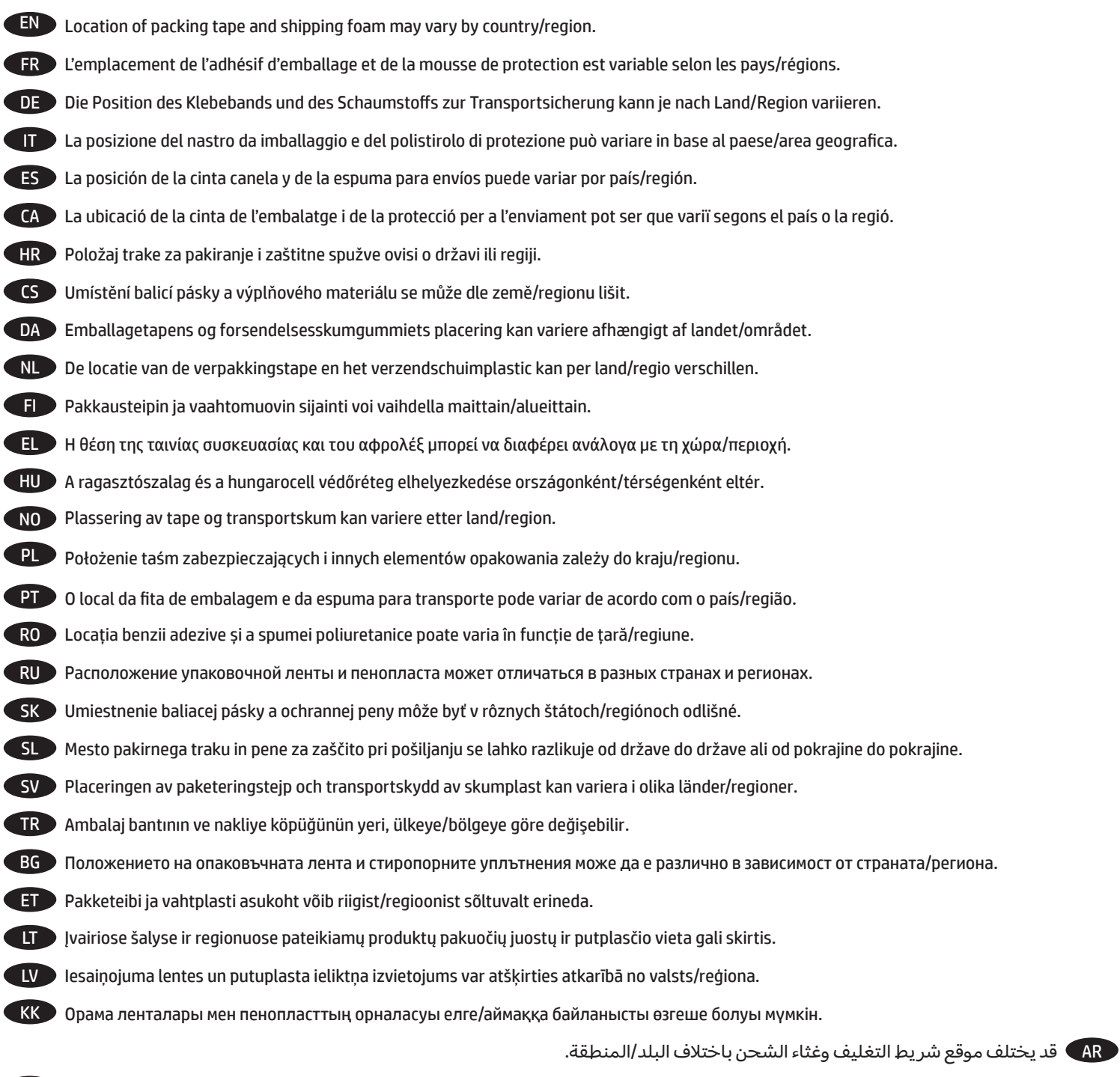

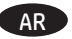

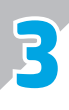

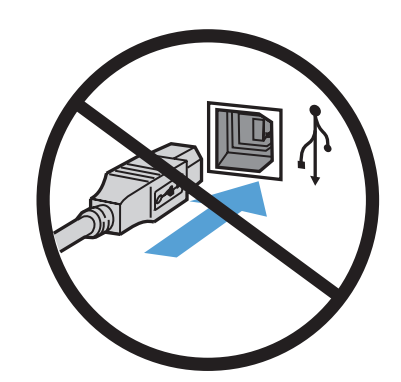

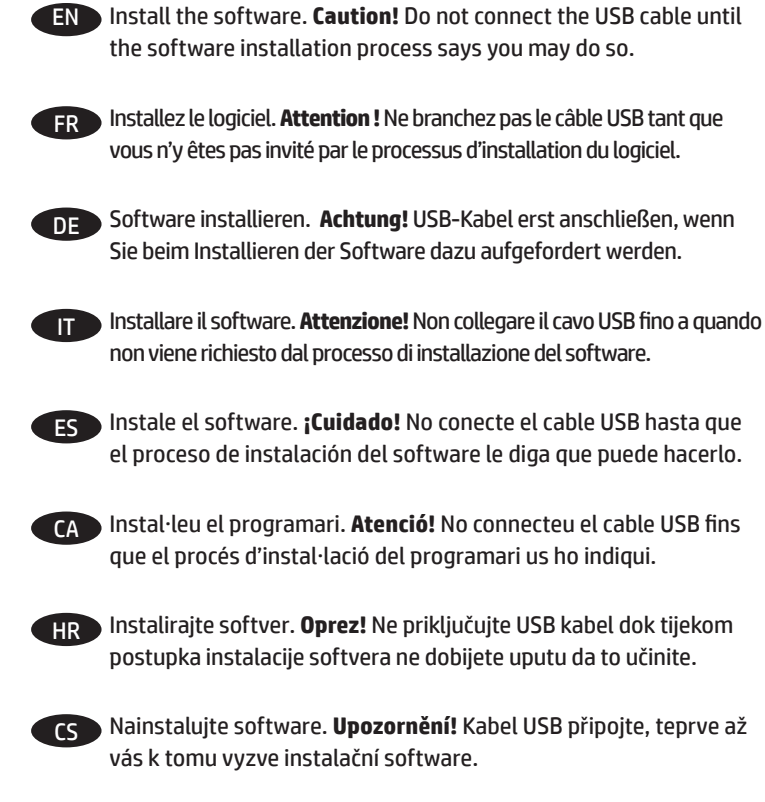

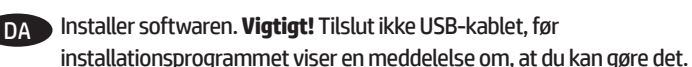

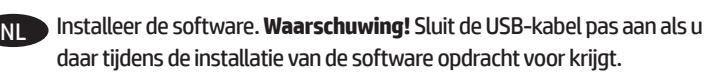

- Asenna ohjelmisto. **Varoitus!** Älä kytke USB-kaapelia, ennen kuin ohjelmiston asennusprosessi ilmoittaa sen olevan mahdollista. FI
- Εγκαταστήστε το λογισμικό. **Προσοχή!** Μην συνδέσετε το καλώδιο USB μέχρι να σας ζητηθεί από τη διαδικασία εγκατάστασης του λογισμικού. EL
- Telepítse a szoftvert. **Figyelem!** Ne csatlakoztassa az USB-kábelt HU mindaddig, amíg a szoftvertelepítő fel nem szólítja rá.
- Installer programvaren. **Forsiktig!** Ikke koble til USB-kabelen før installeringsprogrammet til programvaren viser en melding om det. NO

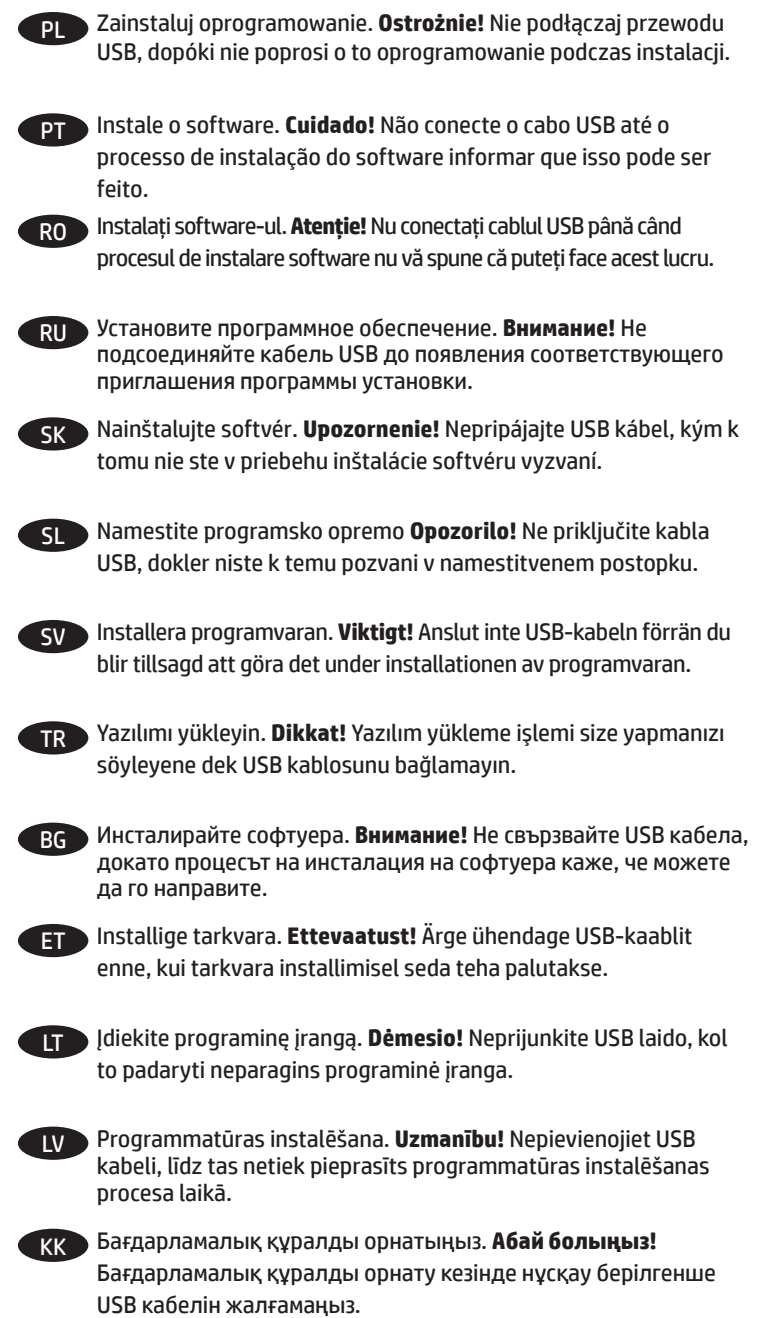

AR قم بتثبيت البرنامج. **تنبيه!** ال تصل اكبل الـ USB ما لم يتم إخبارك خالل إجراء تثبيت البرنامج بأنه يجوز القيام بذلك.

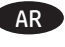

Інсталяція програмного забезпечення. **Увага!** Під час інсталяції програмного забезпечення не підключайте USB-кабель до появи відповідного запиту. UK D

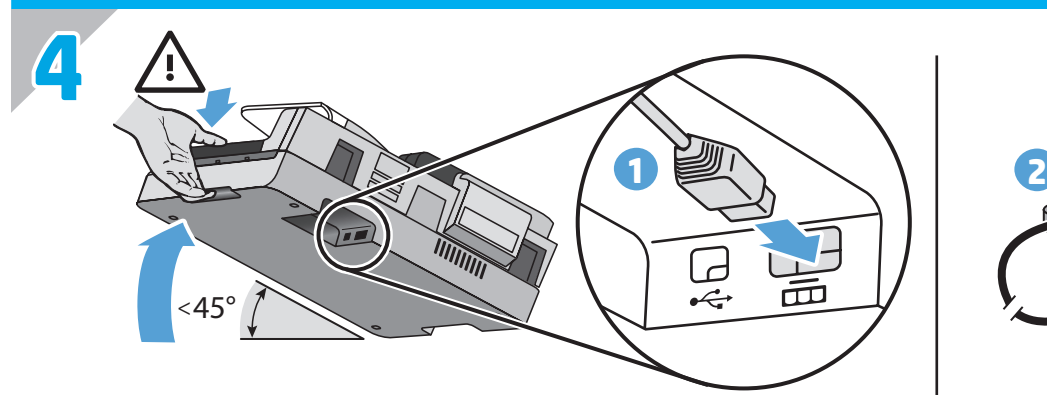

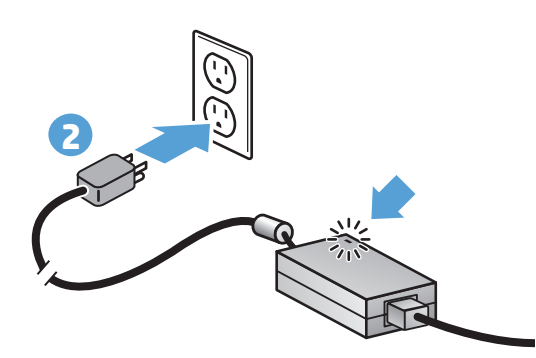

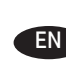

Connect the power supply between the product and a power outlet. Check that the LED on the power supply case is on.

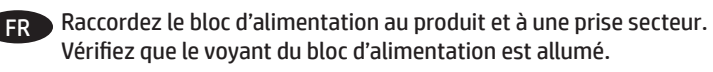

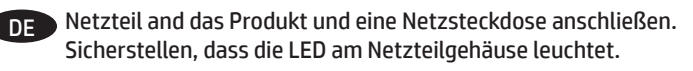

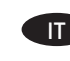

Collegare l'alimentatore al prodotto e a una presa di corrente. Accertarsi che il LED sull'alimentatore sia acceso.

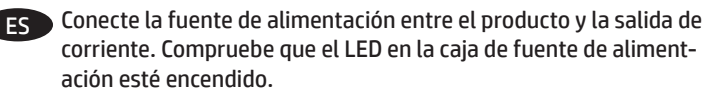

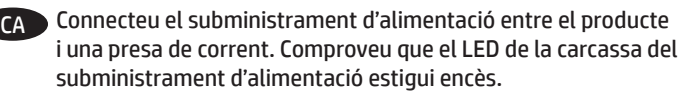

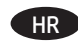

Priključite izvor napajanja između uređaja i električne utičnice. Provjerite svijetli li LED žaruljica na kućištu napajanja.

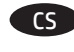

Připojte produkt ke zdroji napájení. Zkontrolujte, zda indikátor LED CS na krytu zdroje napájení svítí.

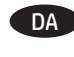

Tilslut strømforsyningen til produktet og en stikkontakt. Kontroller, at LED'en på strømforsyningen lyser.

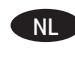

EL

NL Verbind de voeding met het product en het lichtnet. Controleer of de LED in de behuizing van de voeding oplicht.

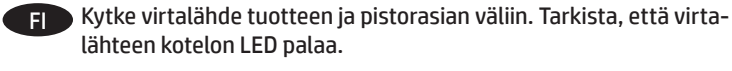

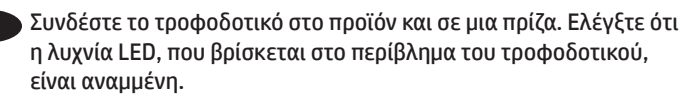

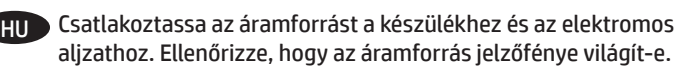

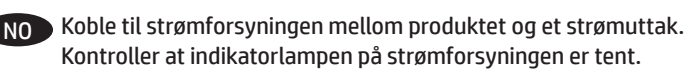

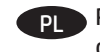

Podłącz zasilacz do urządzenia i gniazdka sieciowego. Sprawdź, czy dioda na zasilaczu sieciowym świeci się.

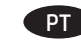

Conecte a fonte de alimentação entre o produto e a tomada. Verifique se o LED na caixa da fonte de alimentação está aceso.

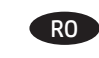

Conectați alimentatorul între produs și o priză electrică. Verificați RO că LED-ul de pe carcasa sursei de alimentare este aprins.

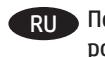

Подключите блок питания к устройству и электрической розетке. Убедитесь, что светится индикатор блока питания.

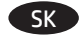

Zapojte zdroj zariadenia do zástrčky. Skontrolujte, či na kryte zdroja svieti LED dióda.

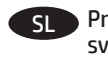

Priključite napajalnik na izdelek in električno vtičnico. Preverite, ali sveti lučka na ohišju napajalnika.

Anslut nätaggregatet till skannern och ett eluttag. Kontrollera att indikatorlampan på nätaggregatet lyser. SV

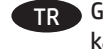

Güç kaynağını ürün ile güç prizi arasına bağlayın. Güç kaynağı TR kasası üzerinde LED'in yandığından emin olun.

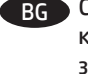

Свържете захранването между продукта и електрически контакт. Проверете дали индикаторът на кутията на захранването свети.

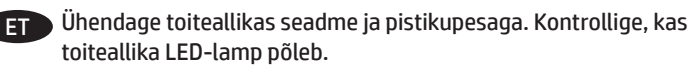

**LT** Patikrinkite maitinimo jungtį tarp produkto ir maitinimo lizdo. Patikrinkite, ar šviečia maitinimo šaltinio kabelio kištuko indikatorius.

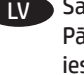

Savienojiet ierīces barošanas bloku ar elektrības kontaktligzdu. Pārbaudiet, vai uz barošanas bloka korpusa esošais indikators ir ieslēgts.

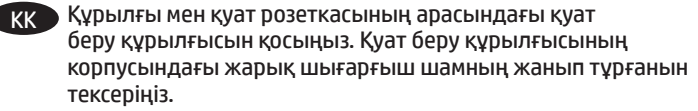

AR صل وحدة التزويد بالطاقة بين المنتج والمأخذ الكهربائي. تأكد من إضاءة مصباح LED الموجود على علبة مصدر الطاقة.

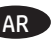

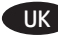

Підключіть пристрій до блока живлення, а потім під'єднайте блок до розетки. Індикатор на блоці живлення має засвітитися.

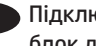

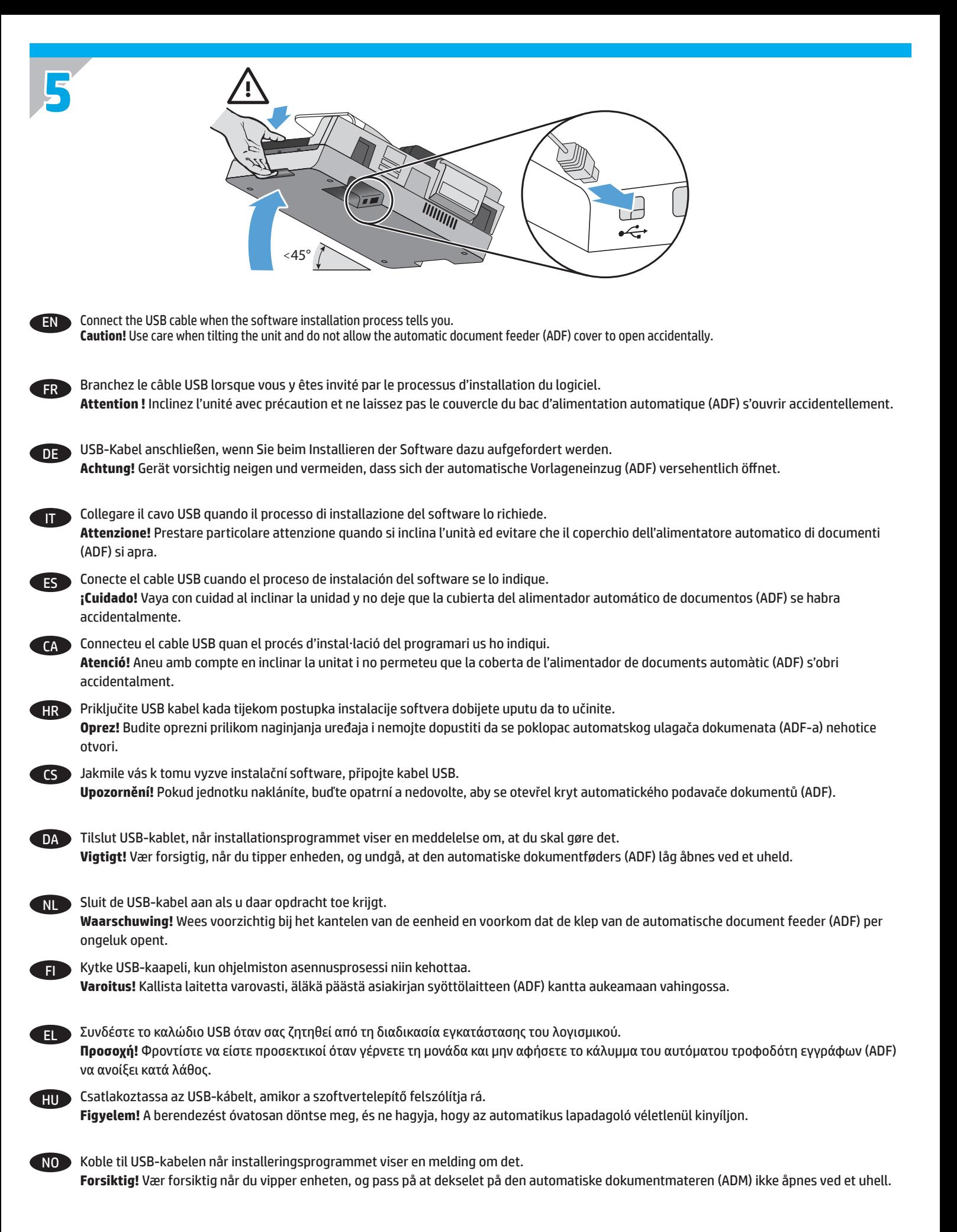

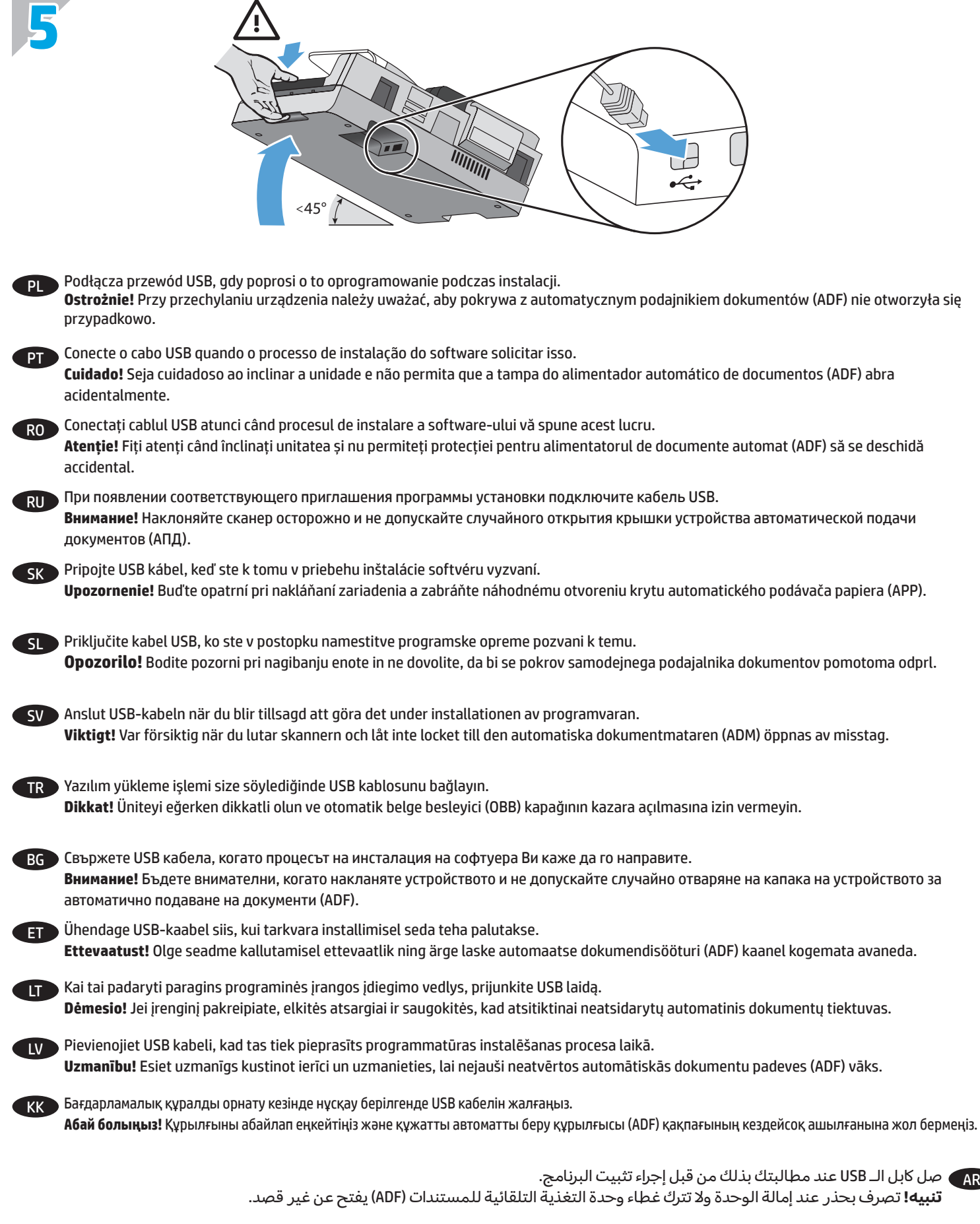

Під час інсталяції програмного забезпечення підключіть USB-кабель після появи відповідного запиту. UK **Увага!** Нахиляйте пристрій дуже обережно та стежте, щоб випадково не відкрилася кришка пристрою автоматичної подачі документів.

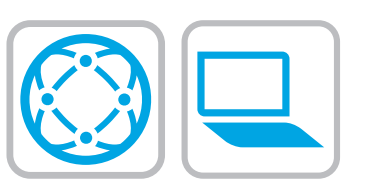

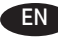

Install the required software from www.hp.com/support : Scanner drivers, and HP Scan Software.

Install the optional software: I.R.I.S. Readiris Pro for optical character recognition (OCR). (Optional software may vary by country/region.)

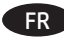

Installez les logiciels requis à partir de l'adresse www.hp.com/ support : pilotes du scanner, et logiciel de numéris HP.

Installez les logiciels optionnels : I.R.I.S. Readiris Pro pour la reconnaissance optique de caractères (OCR). (les logiciels optionnels sont variables selon les pays/régions.)

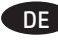

Erforderliche Software installieren von www.hp.com/support : Scannertreiber, und HP Scansoftware.

Optionale Software installieren: I.R.I.S. Readiris Pro für optische Zeichenerkennung (OCR). (Die optionale Software variiert je nach Land/Region.)

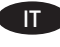

Installare il software necessario da www.hp.com/support : driver dello scanner, e Software di Scansione HP.

Installare il software facoltativo: I.R.I.S. Readiris Pro per il riconoscimento ottico dei caratteri (OCR). Il software facoltativo può variare in base al paese/area geografica.

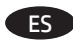

Instale el software necesario desde www.hp.com/support : Controladores del escáner, y software de scan HP.

Instale el software opcional: I.R.I.S. Readiris Pro para reconocimiento óptico de carácteres (OCR). (El software opcional puede variar por país/región.)

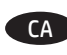

Instal·leu el programari necessari des de www.hp.com/support : Controladors d'escàner, i el programari HP Scan.

Instal·leu el programari opcional: I.R.I.S. Readiris Pro per al reconeixement òptic de caràcters (OCR). (El programari opcional pot variar segons el país o la regió.)

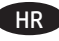

Instalirajte potreban softver na stranici www.hp.com/support : upravljačke programe skenera, i HP-ov softver za skeniranje.

Instalirajte dodatni softver: I.R.I.S. Readiris Pro za optičko prepoznavanje znakova (OCR). (dodatni softver ovisi o državi ili regiji.)

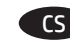

Nainstalujte požadovaný software z adresy www.hp.com/support : ovladače skeneru, a software HP Scan.

Nainstalujte volitelný software: I.R.I.S. Readiris Pro pro optické rozpoznávání znaků (OCR). (Volitelný software se může lišit dle země/regionu.)

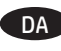

Installer den nødvendige software fra www.hp.com/support : Scannerdrivere, og HP Scan.

Installer den valgfrie software: I.R.I.S. Readiris Pro til optisk tegngenkendelse (OCR). Den valgfrie software kan variere afhængigt af landet/området.

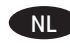

Installeer de vereiste software van www.hp.com/support. stuurprogramma's voor de scanner, en HP Scan Software.

Installeer de optionele software. I.R.I.S. Readiris Pro voor optische tekenherkenning (OCR). (Optionele software kan per land of regio verschillen.)

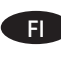

Asenna tarvittava ohjelmisto osoitteesta www.hp.com/support : Skannerin ohjaimet, ja HP:n skannata.

Asenna valinnainen ohjelmisto: I.R.I.S. Readiris Pro optiseen merkintunnistukseen (OCR). (Valinnainen ohjelmisto voi vaihdella maittain/alueittain.)

Εγκαταστήστε το απαιτούμενο λογισμικό από τη διεύθυνση www. hp.com/support : προγράμματα οδήγησης σαρωτή, και HP Scan Software. EL

Εγκαταστήστε το προαιρετικό λογισμικό: I.R.I.S. Readiris Pro για οπτική αναγνώριση χαρακτήρων (OCR). (Το προαιρετικό λογισμικό μπορεί να διαφέρει ανάλογα με τη χώρα/περιοχή.)

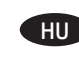

Telepítse a szükséges szoftvereket, amelyek a következők címről www.hp.com/support : a lapolvasó illesztőprogramjai, illetve a HP Scan szoftver.

Telepítse az opcionális szoftvereket, amelyek a következők: az I.R.I.S. Readiris Pro optikai karakterfelismerő (OCR-) alkalmazás. (Az opcionális szoftverek országonként/térségenként eltérhetnek.)

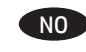

Installer den nødvendige programvaren fra www.hp.com/support : Skannerdrivere, og HP Scan Software (skanneprogramvare).

Installer den valgfrie programvaren: I.R.I.S. Readiris Pro for optisk tegngjenkjenning (OCR). (Valgfri programvare kan variere etter land/ region.)

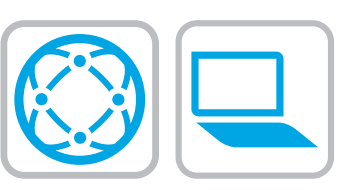

PL

Zainstaluj wymagane oprogramowanie ze strony www.hp.com/ support : sterowniki skanowania, oraz oprogramowanie HP Scan.

Zainstaluj oprogramowanie opcjonalne: I.R.I.S. Readiris Pro (służy do optycznego rozpoznawania znaków - OCR). (Oferta oprogramowania opcjonalnego zależy od kraju i regionu.)

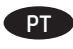

Instale o software solicitado em www.hp.com/support : Drivers de scanner, e Software de digitalização HP.

Instale o software opcional: I.R.I.S. Readiris Pro para reconhecimento de caractere óptico (OCR). (Os softwares opcionais podem variar por país/região.)

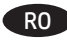

Instalați software-ul necesar de la www.hp.com/support : Drivere de scanner, și software de scan HP.

Instalați software-ul opțional: I.R.I.S. Readiris Pro pentru recunoașterea optică a caracterelor (OCR - optical character recognition)11. (Software-ul opțional poate varia în funcție de țară/ regiune.)

Необходимо установить следующее программное обеспечение см. на странице www.hp.com/support : драйверы сканера, и HP Scan.

Также можно установить дополнительное программное обеспечение: программу I.R.I.S. Readiris Pro для распознавания текста. (Дополнительное программное обеспечение может отличаться в разных странах.)

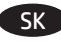

SL

RU

Nainštalujte požadovaný softvér zo stránky www.hp.com/support : Ovládače skenera, a softvér na skenovanie HP.

Nainštalujte voliteľný softvér: I.R.I.S. Readiris Pro pre optické rozpoznávanie znakov (OCR). (Voliteľný softvér môže byť v rôznych štátoch/regiónoch odlišný.)

S spletnega mesta www.hp.com/support namestite potrebno programsko opremo: Gonilniki optičnih bralnikov, in programska oprema HP Scan Software .

Namestite izbirno programsko opremo: I.R.I.S. Readiris Pro za optično prepoznavanje znakov (OCR). (Možnosti izbire programske opreme se razlikuje od države do države ali od pokrajine do pokrajine).

 $\mathsf{S}$ 

Installera den programvara som krävs på www.hp.com/support : Skannerdrivrutiner, och HP Scan-programvaran.

Installera valfri programvara: I.R.I.S. Readiris Pro för optisk teckenigenkänning (OCR). (Den valfria programvaran kan variera i olika länder/regioner.)

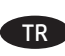

Gerekli yazılımı yükleyin www.hp.com/support adresinden : Tarayıcı sürücüleri, ve HP Tarama Yazılımı.

İsteğe bağlı yazılımı yükleyin: Optik karakter tanıma (OCR) için I.R.I.S. Readiris Pro (OCR). (İsteğe bağlı yazılım ülkeye/bölgeye göre değişebilir.)

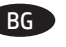

Инсталирайте задължителния софтуер от www.hp.com/support : Драйвери за скенера, и HP Scan Software.

Инсталирайте незадължителния софтуер: I.R.I.S. Readiris Pro за оптично разпознаване на знаци (OCR). (Незадължителният софтуер може да варира според страната/региона.)

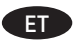

Installige vajalik tarkvara aadressilt www.hp.com/support : skanneri draiverid, ja skannimistarkvara HP Scan Software.

Installige valikuline tarkvara: I.R.I.S. Readiris Pro optiliseks märgituvastuseks (OCR). (Valikuline tarkvara võib riigist/regioonist sõltuvalt erineda.)

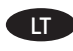

Reikalingos programinės įrangos diegimas įš www.hp.com/support : skaitytuvo tvarkyklės, ir HP nuskaitymo pr. įranga.

Papildomos programinės įrangos diegimas: "I.R.I.S. Readiris Pro" optinio simbolių atpažinimo (OCR) programa. (Papildoma įranga skirtingose šalyse ir regionuose gali skirtis.)

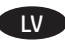

Uzinstalējiet nepieciešamo programmatūru vietnē www.hp.com/ support : skenera draiverus, un HP Scan programmatūru.

Uzinstalējiet papildu programmatūru: I.R.I.S. Readiris Pro programmatūru, kas paredzēta optisku rakstzīmju (OCR) atpazīšanai. (Izvēles programmatūra var atšķirties atkarībā no valsts/reģiona.)

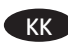

Қажет бағдарламалық құралды орнатыңыз www.hp.com/ support веб-сайтынан : Сканер драйверлері, және HP Scan Software .

Қосымша бағдарламалық құралды орнатыңыз: Таңбаларды оптикалық түрде тану үшін I.R.I.S. Readiris Pro. (Қосымша бағдарламалық құралдар елге/аймаққа байланысты өзгеше болуы мүмкін.

ثبت البرامج المطلوبة من www.hp.com/support : برامج تشغيل الماسحة الضوئية وبرنامج Scan HP .

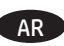

ثبت البرامج الاختيارية: I.R.I.S. Readiris Pro للتعرف البصري على الأحرف (OCR). (قد يختلف البرامج الاختيارية باختلاف البلد/المنطقة.(

Інсталюйте необхідне програмне забезпечення із сайту www. hp.com/support : драйвери сканера, і програмне забезпечення HP Scan. UK .

Інсталюйте додаткове програмне забезпечення: I.R.I.S. Readiris Pro (для оптичного розпізнавання символів). Додаткове програмне забезпечення може відрізнятися залежно від країни/ регіону.

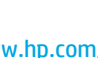

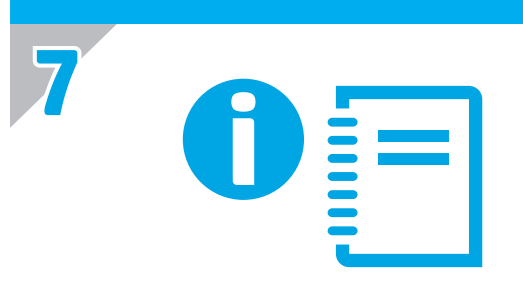

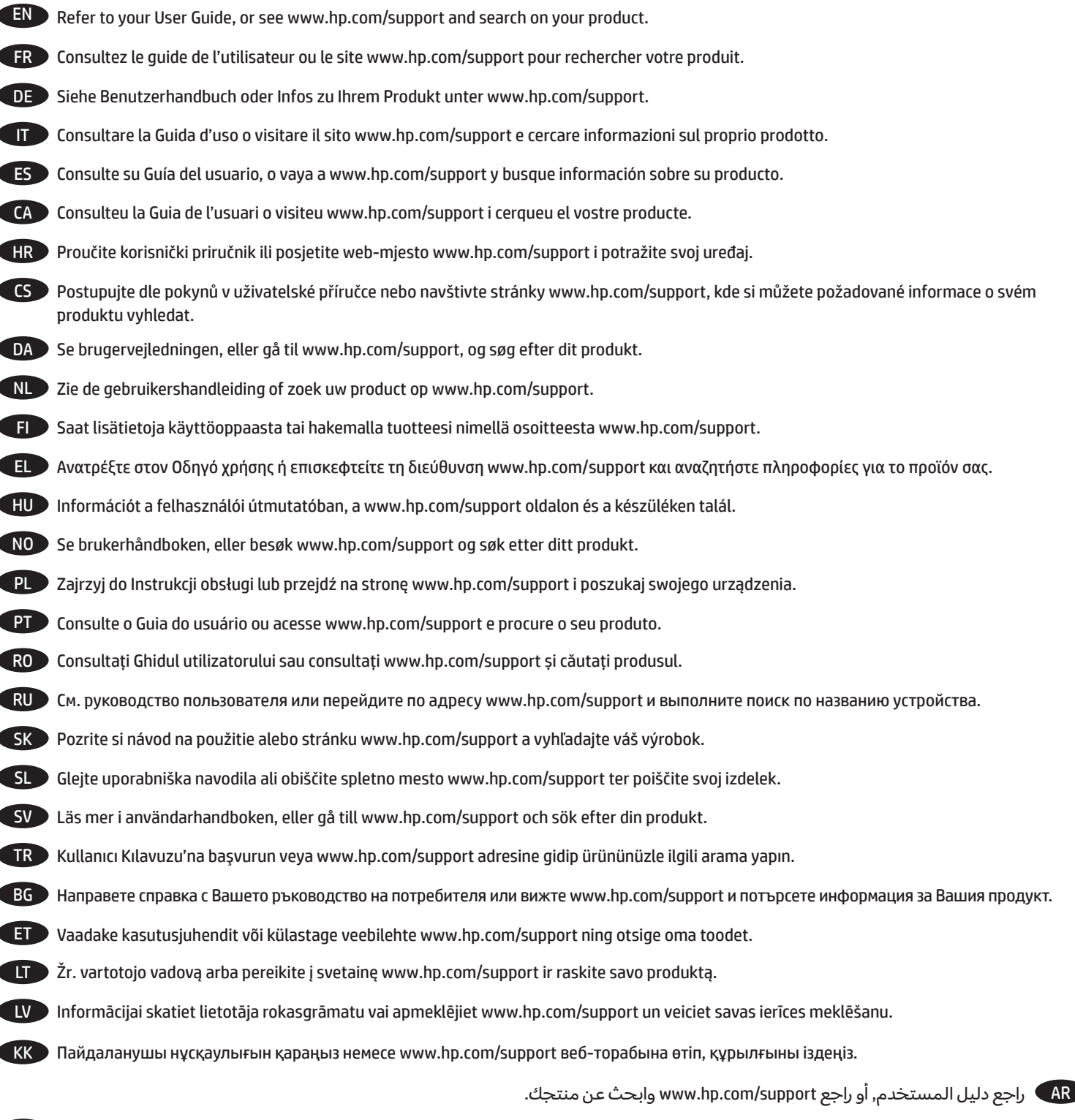

Детальнішу інформацію див. у Посібнику користувача або в розділі, присвяченому цьому продукту, на веб-сайті UKwww.hp.com/support.

Printed in China Imprimé en Chine Impreso en China Impresso na China

## **Copyright and License**

© 2016 Copyright HP Development Company, L.P.

Reproduction, adaptation or translation without prior written permission is prohibited, except as allowed under the copyright laws.

The information contained herein is subject to change without notice.

The only warranties for HP products and services are set forth in the express warranty statements accompanying such products and services. Nothing herein should be construed as constituting an additional warranty. HP shall not be liable for technical or editorial errors or omissions contained herein.

Part number: L2725-90033

### **Copyright et licence**

© 2016 Copyright HP Development Company, L.P.

La reproduction, l'adaptation ou la traduction de ce document sans l'autorisation écrite préalable de HP est interdite, sauf dans des conditions conformes aux lois relatives au copyright.

Les informations contenues dans ce document sont sujettes à des modifications sans préavis.

Les seules garanties des produits et services HP sont exposées dans les clauses expresses de garantie fournies avec les produits ou services concernés. Le contenu de ce document ne constitue en aucun cas une garantie supplémentaire. HP ne peut être tenu responsable des erreurs techniques ou éditoriales

ni des omissions présentes dans ce document.

Numéro de référence : L2725-90033

Édition 2, 8/2020

**RU** 

Еуразиялық нормаларға сәйкестік (Беларусь, Қазақстан, Ресей)

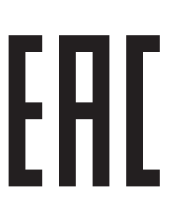

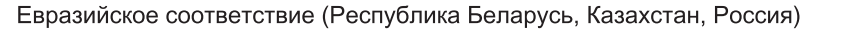

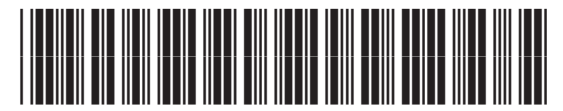

L2725-90033

# **Regulatory Information**

**Regulatory Model Identification Number:** For regulatory identification purposes your product is assigned a Regulatory Model Number. The Regulatory Model Number for your product is FCLSD-1004. This regulatory number should not be confused with the marketing name (HP Scanjet Enterprise 7500/Flow 7500) or product number (L2725A/ L2725B). Additional regulatory information about your scanner can be found on the regulatory\_supplement.pdf file on the HP Scanning Software.

### **Trademark Credits**

Windows® is a U.S. registered trademark of Microsoft Corporation.

### **Informations réglementaires**

**Numéro de modèle légal :** Afin de permettre son identification sur le plan juridique, un numéro de modèle légal a été attribué à votre produit. Le numéro de modèle légal de votre produit est FCLSD-1004. Ce numéro ne doit pas être confondu avec le nom commercial de votre appareil (HP Scanjet Enterprise 7500/Flow 7500) ou la référence produit (L2725A/ L2725B). Vous trouverez des informations juridiques supplémentaires concernant votre scanner dans le fichier regulatory\_supplement.pdf accessible sur le «HP Scanning Software».

#### **Marques déposées**

Windows® est une marque déposée de Microsoft Corporation aux États-Unis.

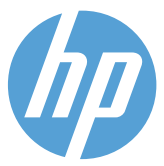